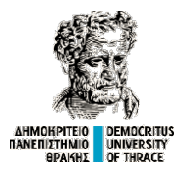

Δημοκρίτειο Πανεπιστήμιο Θράκης Δημοκρίτειο Πολυτεχνική Σχολή Ξάνθης Πολυτεχνική Σχολή Τμήμα: Μηχανικών Παραγωγής και Διοίκησης

ΔΗΜΟΗΡΙΤΗΟ ΠΟΕΜΟΣΩΤΙΥΣ<br>ΠΑΝΕΠΙΣΤΑΙΜΑΙ ΔΕ ΠΑΡΑΣ<br>Μάθημα: Νοητική Εργονομία και Διαδραστικός Σχεδιασμός

Διδάσκων: Παπαντωνόπουλος Σωτήριος Προαιρετική Εργασία Χειμερινού Εξαμήνου Ακαδημαϊκού Έτους 2022-2023 Ονοματεπώνυμο: Παπαδοπούλου Στυλιανή Αριθμός Μητρώου: 92162

Σχεδιασμός της (δημοτικής) ιστοσελίδας της υπηρεσίας για Σχεδιασμός την υιοθεσία των την υιοθεσία αδέσποτων ζώων ζώων του Δήμου Ξάνθης ΘΕΜΑ

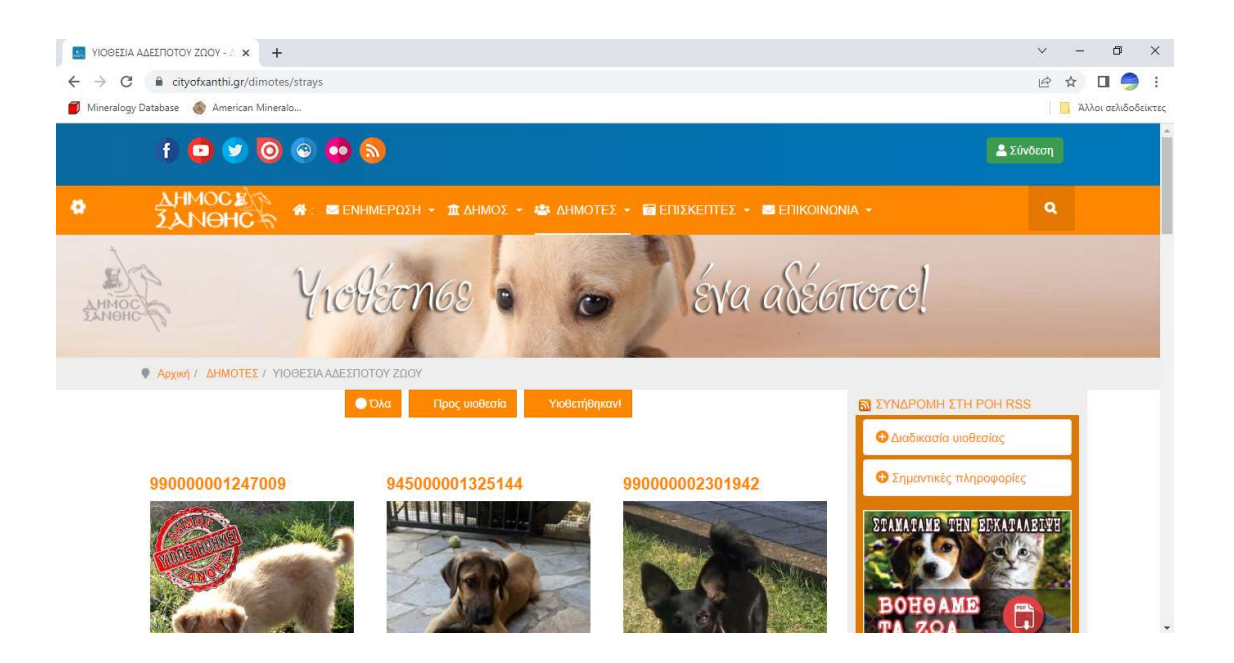

# Περιεχόμενα

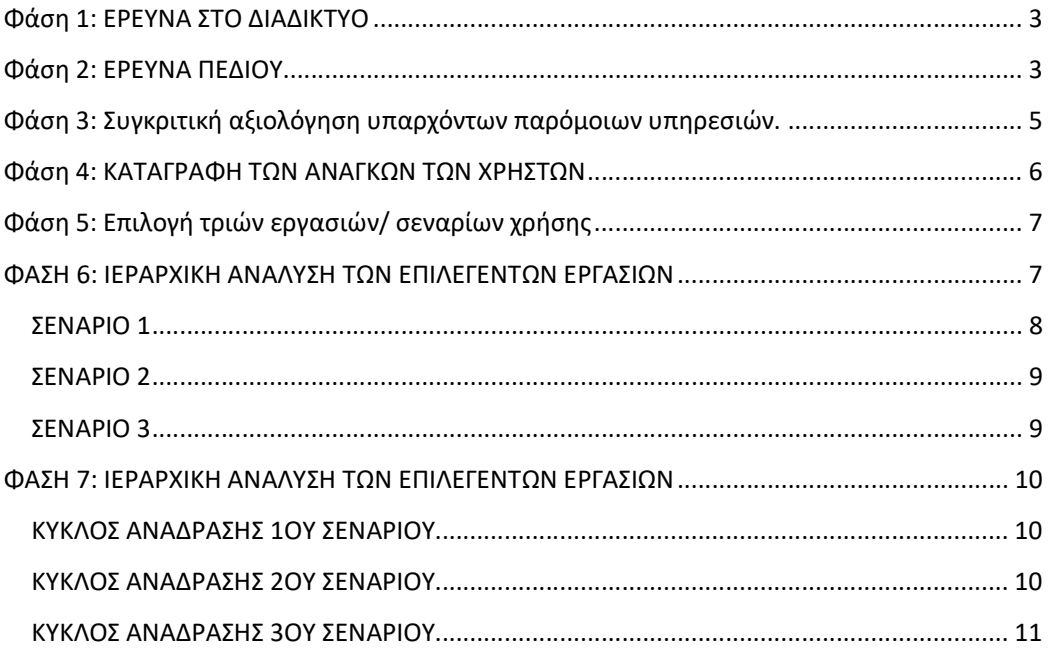

#### Φάση 1: ΕΡΕΥΝΑ ΣΤΟ ΔΙΑΔΙΚΤΥΟ

 Μετά από έρευνα που έγινε στο διαδίκτυο προέκυψε ότι ένα μεγάλο ποσοστό των δήμων της Ελλάδος, δεν έχει προσαρτημένη στην ιστοσελίδα του κάποια ενότητα για την υπηρεσία της υιοθεσίας των αδέσποτων ζώων, αλλά και γενικότερα των αδέσποτων. Ειδικότερα στο πεδίο της αναζήτησης, ο όρος αδέσποτα ζώα, δίνει κάποιες μόνο ελάχιστες ανακοινώσεις για αυτά, όπως για παράδειγμα δράσεις που γίνονται σε συνεργασία με την εκάστοτε φιλοζωική για στειρώσεις, παροχή φαρμακευτικών σκευασμάτων και τροφών, εκστρατείες ενημέρωσης για τα αδέσποτα, καθώς και για κτηνιατρικούς ελέγχους και ηλεκτρονική σήμανση των αδέσποτων. Παρατηρήθηκε επίσης ότι δεν υπήρχε κατηγοριοποιημένη η υπηρεσία της υιοθεσίας αδέσποτων ζώων στην αρχική σελίδα της ιστοσελίδας αρκετών δήμων. Πράγμα που σημαίνει ότι οι δημότες οι οποίοι προτίθενται να υιοθετήσουν κάποιο αδέσποτο δεν μπορούν να ενημερωθούν από την ιστοσελίδα του δήμου τους και πρέπει να προτρέξουν σε άλλες οργανώσεις όπως για παράδειγμα οι φιλοζωικοί σύλλογοι. Υπήρχαν ωστόσο και αρκετοί δήμοι οι οποίοι είχαν ξεχωριστή καρτέλα στην ιστοσελίδα τους με αφιέρωμα στα ζώα. Ένα αφιέρωμα που περιέχει ,τις δράσεις οι οποίες είναι προγραμματισμένες να γίνουν από τον δήμο, καθώς και αρκετές πληροφορίες γενικά για αυτά. Πιο συγκεκριμένα για τις βασικές τους ανάγκες όπως φαγητό, στέγη, νερό, ιατροφαρμακευτική περίθαλψη κ.α. Επιπλέον παρέχουν την ευκαιρία σε όποιον δημότη επιθυμεί να υιοθετήσει ένα αδέσποτο ζώο, χωρίς δυσκολία και χρονοτριβές, αφού υπάρχει στην ιστοσελίδα του δήμου μία ενότητα για τέτοιου είδους ενέργειες.

#### Φάση 2: ΕΡΕΥΝΑ ΠΕΔΙΟΥ

 Μετά από έρευνα που έγινε ανάμεσα σε ανθρώπους διάφορων ηλικιών, με θέμα το πόσο εύκολο είναι να διαχειρίζονται την ιστοσελίδα του δήμου τους για την ενότητα των αδέσποτων ζώων και ειδικότερα την υπηρεσία της υιοθεσίας τους, προέκυψαν τόσο θετικά όσο και κάποια αρνητικά σχόλια και παράπονα, όπου εφόσον υλοποιηθούν θα μπορέσει να σχεδιαστεί με τέτοιο τρόπο η ιστοσελίδα ώστε να είναι τελικά κατανοητή και εύχρηστη για τον χρήστη. Τα θετικά σχόλια είχαν να κάνουν με την πλήρη ενημέρωση των χρηστών μέσα από τις ανακοινώσεις της ιστοσελίδας, για τις δράσεις και οτιδήποτε άλλο γύρω από τα αδέσποτα όπως επίσης, υπήρξε και μία σχετική ικανοποίηση με την υπηρεσία της υιοθεσίας. Ωστόσο όμως υπήρξαν και αρνητικά σχόλια τα οποία είχαν να κάνουν κυρίως με ορισμένες δημοτικές ιστοσελίδες στις οποίες δεν υπήρχε η υπηρεσία της υιοθεσίας αδέσποτων αλλά και γενικά δεν υπήρχε ενότητα αφιερωμένη στα ζώα. Ακόμη κάποια παράπονα που ειπώθηκαν ήταν ότι οι χρήστες αναγκάστηκαν να αναζητήσουν μέσω του πεδίου της αναζήτησης τον όρο αδέσποτα ζώα για να βρουν πληροφορίες σχετικά με αυτά. Το αποτέλεσμα όμως της αναζήτησης ήταν κάποιες λιγοστές ανακοινώσεις και μάλιστα όχι πρόσφατες για τα αδέσποτα και την υιοθεσία τους, καθώς και μετά από ένα

πεπερασμένο αριθμό ανακοινώσεων πλέον έπαυαν οι πληροφορίες να αναφέρονται στα ζώα και έδιναν έμφαση σε άλλες ανακοινώσεις του δήμου.

#### Φάση 3: Συγκριτική αξιολόγηση υπαρχόντων παρόμοιων υπηρεσιών.

 Πολλοί δήμοι δεν εμφανίζουν ολοκληρωμένη εικόνα για την ενότητα των ζώων στην ιστοσελίδα τους, πόσο μάλλον για την υπηρεσία της υιοθεσίας. Διαθέτουν ελάχιστες πληροφορίες σχετικές με τα αδέσποτα του δήμου τους υπό την μορφή ανακοινώσεων, πράγμα πολύ κουραστικό και χαοτικό για τους χρήστες, καθώς όταν επισκέπτονται την ιστοσελίδα για να ενημερωθούν, χάνονται στις πολλές και πρόσφατες ανακοινώσεις με αποτέλεσμα αρκετές φορές να μην μπορούν να βρουν την πληροφορία που επιθυμούν. Επιπλέον όταν αναζητήσουν τον όρο αδέσποτα ζώα, τους δίνονται σαν απαντήσεις κάποιες ανακοινώσεις για τρέχουσες δράσεις του δήμου για αυτά. Εξαιτίας όμως της προβολής αυτών των ανακοινώσεων και στην αρχική σελίδα του δήμου, οι δημότες συχνά παρατηρείται να τις προσπερνούν λόγω της ταχύτητας τους, και έτσι να χάσουν κάποια δράση στην οποία θα ήθελαν να λάβουν μέρος. Όσον αφορά την υπηρεσία της υιοθεσίας, αυτή παραλείπεται ολοκληρωτικά από ορισμένες ιστοσελίδες. Στη θέση αυτής υπάρχουν πληροφορίες σχετικά με την φιλοζωική οργάνωση του δήμου. Αυτό έχει ως αποτέλεσμα ο χρήστης να μην μπορεί να ολοκληρώσει τη διαδικασία της ενημέρωσης για την υιοθεσία ενός αδέσποτου ζώου από την ιστοσελίδα του ίδιου του δήμου, αλλά θα πρέπει να ανατρέξει σε έναν διαφορετικό ιστότοπο, όπως αυτόν της φιλοζωικής της περιοχής του, ώστε να μπορέσει καλύψει την ανάγκη του, η οποία τον οδήγησε στο να κάνει αυτή την αναζήτηση.

 Ωστόσο όμως, αρκετοί είναι και οι δήμοι οι οποίοι έχουν μία οργανωμένη ενότητα για τα αδέσποτα ζώα. Συγκεκριμένα μέσα από αυτή την ενότητα που υπάρχει στην ιστοσελίδα του δήμου, ο κάθε χρήστης μπορεί να δει συγκεντρωτικά όλες τις ανακοινώσεις που αφορούν τα ζώα, κάποιες από τις οποίες είναι και ομαδοποιημένες σε συγκεκριμένες κατηγορίες. Εκτός όμως από μία οργανωμένη σωστά δομή αυτής της ενότητας, δίνεται και η ευκαιρία στους δημότες μέσω της υπηρεσίας που τους παρέχεται από την ιστοσελίδα, να δουν πληροφορίες σχετικά με υιοθεσίες αδέσποτων ζώων, καθώς και κάποιες σημαντικές πληροφορίες για τα αδέσποτα. Πληροφορίες όπως το φύλο, η ηλικία, η κατάσταση της υγείας του κ.α. Αυτό έχει ως αποτέλεσμα ο δημότης να μην κουράζεται ψάχνοντας αυτό που θέλει να βρει και έτσι εύθυμος να αναζητά αυτό που τον οδήγησε να επισκεφτεί την ιστοσελίδα του δήμου για αυτές τις υπηρεσίες. Αρκετοί δήμοι μάλιστα καθιστούν την διαδικασία της υιοθεσίας ενός αδέσποτου ζώου ακόμα πιο εύκολη, έχοντας αναρτημένη στην ιστοσελίδα τους μία υπεύθυνη δήλωση φιλοξενίας όπως και μία δήλωση υιοθεσίας για αυτά, βοηθώντας τον χρήστη να κάνει εύκολα και γρήγορα τα πρώτα βήματα για την ολοκλήρωση της διαδικασίας της υιοθεσίας του αδέσποτου ζώου.

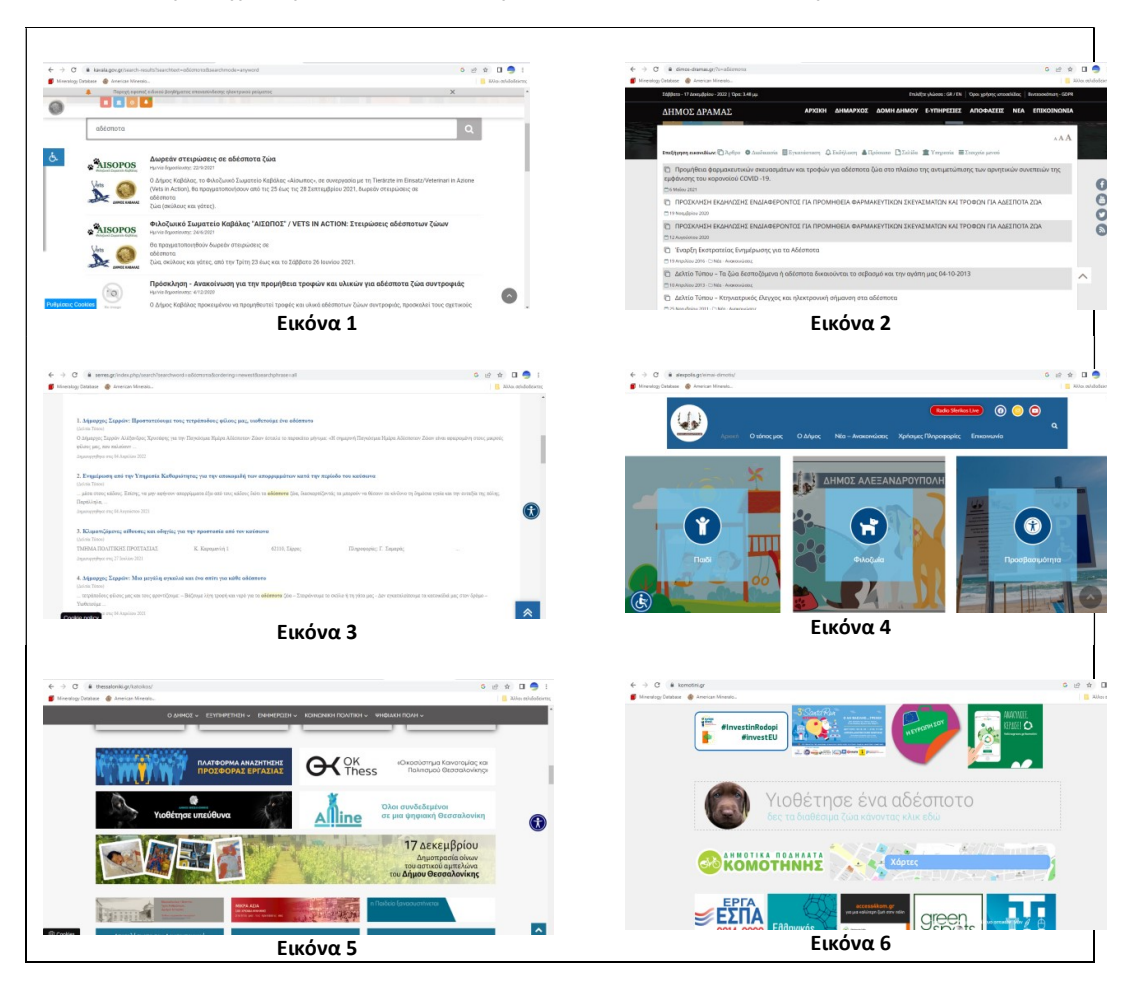

Πίνακας 1: Παράδειγμα δημοτικών ιστοσελίδων για τα αδέσποτα ζώα και την υπηρεσία της υιοθεσίας

#### Φάση 4: ΚΑΤΑΓΡΑΦΗ ΤΩΝ ΑΝΑΓΚΩΝ ΤΩΝ ΧΡΗΣΤΩΝ

 Η δημοτική ιστοσελίδα καθημερινά δέχεται πλήθος επισκεψιμότητας για διάφορους λόγους ένας από τους οποίους είναι η ενότητα για τα αδέσποτα ζώα. Οι δημότες λοιπόν που επισκέπτονται την ιστοσελίδα είναι άνθρωποι διαφόρων ηλικιών. Αυτό σημαίνει πως δεν είναι όλοι οι χρήστες εξοικειωμένοι με την τεχνολογία οπότε η ιστοσελίδα θα πρέπει να είναι σχεδιασμένη με τέτοιο τρόπο ώστε να εξυπηρετεί καλύτερα το πλήθος των χρηστών της. Ειδικότερα μετά την έρευνα πεδίου που προηγήθηκε, προέκυψαν κάποια παράπονα από τους χρήστες, τα οποία εάν υλοποιηθούν, τότε η ιστοσελίδα θα έχει πετύχει τον σκοπό της. Σκοπός της οποίας είναι η άριστη εξυπηρέτηση των ανθρώπων που την επισκέπτονται. Τα παράπονα αυτά έδειξαν ποιες είναι οι πραγματικές ανάγκες των χρηστών. Αυτές είναι:

Να βρίσκουν εύκολα στην ιστοσελίδα του δήμου τους την ενότητα και τις υπηρεσίες που τους ενδιαφέρουν. Θέλουν να υπάρχει συγκεκριμένη ενότητα για τα αδέσποτα ζώα και την υιοθεσία τους και να μην χρησιμοποιούν το πεδίο της αναζήτησης για να βρουν αυτό που ψάχνουν.

Η προσθήκη και άλλων αδέσποτων ζώων όπως γάτες προς υιοθεσία

Η επιθυμία τους για το όταν πληκτρολογούν στο πεδίο της αναζήτησης τον όρο αδέσποτα ζώα, να τους εμφανίζονται όλες οι πληροφορίες και υπηρεσίες για τα αδέσποτα, και όχι μόνο κάποιες ανακοινώσεις για τρέχουσες δράσεις.

Η συνεχής ενημέρωση της ιστοσελίδας στην υπηρεσία της υιοθεσίας έτσι ώστε όποια αδέσποτα έχουν υιοθετηθεί, να διαγράφονται από αυτήν

Η εμφάνιση συγκεκριμένων πληροφοριών όμοιων για όλα τα αδέσποτα τα οποία διατίθενται για υιοθεσία. Για παράδειγμα αν είναι διαθέσιμα προς υιοθεσία δύο σκυλιά θα πρέπει να αναφέρονται στις καρτέλες και των δύο πληροφορίες όπως:

- Το φύλο
- Η ηλικία
- Η κατάσταση της υγείας
- Οι εμβολιασμοί
- Η ράτσα

Καλό θα ήταν λοιπόν να υπάρχουν αυτές οι πληροφορίες για κάθε ζώο το οποίο πρόκειται να υιοθετηθεί από κάποιον και να μην παραλείπεται καμία από αυτές.

### Φάση 5: Επιλογή τριών εργασιών/ σεναρίων χρήσης

 Για ποιο λόγο λοιπόν να επισκεφτεί ο χρήστης την ιστοσελίδα του δήμου και ειδικότερα την ιστοσελίδα της υιοθεσίας των αδέσποτων ζώων; Οι λόγοι είναι αρκετοί. Από έρευνα πεδίου όμως που προηγήθηκε προέκυψαν ότι οι τρεις κυριότεροι λόγοι, τα τρία κυριότερα σενάρια είναι για:

- 1) Υιοθεσία αδέσποτου ζώου
- 2) Πληροφορίες για τα ζώα και τρέχουσες δράσεις του δήμου για αυτά
- 3) Αναζήτηση κάποιου ζώου που βρίσκεται υπό εξαφάνιση

# ΦΑΣΗ 6: ΙΕΡΑΡΧΙΚΗ ΑΝΑΛΥΣΗ ΤΩΝ ΕΠΙΛΕΓΕΝΤΩΝ ΕΡΓΑΣΙΩΝ

 Έπειτα από την έρευνα πεδίου που προηγήθηκε και μετά από τη συλλογή των πραγματικών αναγκών των χρηστών προκύπτουν μερικά σενάρια τα οποία θα βελτιώσουν την πλοήγηση των χρηστών στην δημοτική ιστοσελίδα για τα αδέσποτα ζώα. Αυτά είναι:

1) Στην υπηρεσία της υιοθεσίας αδέσποτου ζώου να υπάρχουν εικόνες και πληροφορίες σχετικά μόνο με τα ζώα τα οποία προτίθενται για υιοθεσία και

όχι και για εκείνα που έχουν υιοθετηθεί. Συγκεκριμένα κάθε φορά όπου ένα ζώο θα υιοθετείται, αυτομάτως να διαγράφεται η καρτέλα με την φωτογραφία και τις πληροφορίες του από την ιστοσελίδα. Ακόμα να υπάρχει ένα έγγραφο με το οποίο ο υποψήφιος ιδιοκτήτης να κάνει την αίτησή πρόθεσης του για υιοθεσία.

- 2) Στην δημοτική ιστοσελίδα των αδέσποτων ζώων θα βρίσκονται διάφορες ενότητες όπου η κάθε μία θα διαθέτει διαφορετικές πληροφορίες. Δηλαδή θα υπάρχει μία ενότητα που θα περιλαμβάνει όλες τις ανακοινώσεις που υπάρχουν για τα αδέσποτα, και μία άλλη που θα περιλαμβάνει τις δράσεις που οργανώνει ο δήμος για αυτά. Τόσο τις τρέχουσες όσο και παλαιότερες.
- 3) Στην δημοτική ιστοσελίδα των αδέσποτων ζώων θα βρίσκονται εικόνες και στοιχεία για ζώα τα οποία έχουν χαθεί, με αποτέλεσμα οι ιδιοκτήτες του να μπορούν να ενημερώνονται μέσα από τις πληροφορίες της ιστοσελίδας για το εάν βρέθηκε κάποιο ζώο το οποίο έχει εξαφανιστεί.

#### ΣΕΝΑΡΙΟ 1

- 0. Για την ολοκλήρωση της υιοθεσίας
- 1. Πληκτρολογούμε στη μηχανή αναζήτησης την ιστοσελίδα που επιθυμούμε να επισκεφτούμε
- 2. Επιλέγουμε το αποτέλεσμα της αναζήτησης και οδηγούμαστε στην αρχική σελίδα του σεναρίου μας
- 3. Παρατηρούμε την ύπαρξη δύο ενοτήτων: Ενότητα 1 «Ζώα προς υιοθεσία», Ενότητα 2: «Απαραίτητα έγγραφα υιοθεσίας»
- 4. Επιλέγουμε την ενότητα 1
- 5. Μεταφερόμαστε στην ενότητα αυτή όπου και παρατηρούμε ποια ζώα διατίθενται αυτή τη στιγμή για υιοθεσία, καθώς και όλες τις απαραίτητες πληροφορίες για αυτά.
- 6. Σημειώνουμε τον κωδικό του ζώου που θέλουμε να υιοθετήσουμε
- 7. Επιστρέφουμε στην αρχική σελίδα
- 8. Επιλέγουμε την ενότητα 2
- 9. Βλέπουμε το αρχείο υπεύθυνης δήλωσης για υιοθεσία υπό τη μορφή word, το οποίο είναι προς συμπλήρωση
- 10. Το κατεβάζουμε
- 11. Το συμπληρώνουμε με τα προσωπικά μας στοιχεία και τον κωδικό του ζώου που θέλουμε να υιοθετήσουμε
- 12. Την στέλνουμε συμπληρωμένη στο σύνδεσμο επικοινωνίας της υπηρεσίας του δήμου για τα αδέσποτα προς υιοθεσία
- 13. Ολοκληρώθηκε η διαδικασία της υιοθεσίας
- 14. Περιμένουμε απάντηση σα στοιχεία επικοινωνίας που δώσαμε στην υπεύθυνη δήλωση όπως τηλέφωνο και ηλεκτρονικό ταχυδρομείο, που συμπληρώσαμε, για το πώς και το πότε θα παραλάβουμε το κατοικίδιό μας.

#### ΣΕΝΑΡΙΟ 2

- 0. Για ενημέρωση για διάφορες πληροφορίες και δράσεις του δήμου για τα αδέσποτα
- 1. Πληκτρολογούμε στη μηχανή αναζήτησης την ιστοσελίδα που επιθυμούμε να επισκεφτούμε
- 2. Επιλέγουμε το αποτέλεσμα της αναζήτησης και οδηγούμαστε στην αρχική σελίδα του σεναρίου μας
- 3. Παρατηρούμε την ύπαρξη μίας ενότητας: Ενότητα 1 «Πληροφορίες για τα ζώα και δράσεις του δήμου»
- 4. Επιλέγουμε την ενότητα 1
- 5. Μεταφερόμαστε στην ενότητα αυτή και παρατηρούμε ότι υπάρχει πλήθος πληροφοριών για τα ζώα και τις δράσεις του δήμου που γίνονται για αυτά
- 6. Ολοκληρώθηκε η διαδικασία ανεύρεσης της πληροφορίας που θέλαμε να βρούμε αρχικά

#### ΣΕΝΑΡΙΟ 3

- 0. Για την ολοκλήρωση της αναζήτησης κάποιου ζώου που βρίσκεται σε εξαφάνιση
- 1. Πληκτρολογούμε στη μηχανή αναζήτησης την ιστοσελίδα που επιθυμούμε να επισκεφτούμε
- 2. Επιλέγουμε το αποτέλεσμα της αναζήτησης και οδηγούμαστε στην αρχική σελίδα του σεναρίου μας
- 3. Εμφανίζονται οι καρτέλες όλων των ζώων που τη δεδομένη χρονική στιγμή έχουν εξαφανιστεί
- 4. Σημειώνουμε τον κωδικό του ζώου που πιστεύουμε ότι βρήκαμε στο δρόμο
- 5. Μεταβαίνουμε στην καρτέλα γενικές πληροφορίες
- 6. Παρατηρούμε γενικές πληροφορίες για τα αδέσποτα και δράσεις του δήμου που γίνονται για αυτά
- 7. Παρατηρούμε ότι πάντα βρίσκεται στη πρώτη θέση ως πρώτη πληροφορία μια υπεύθυνη δήλωση για την δήλωση εύρεσης ζώου σε μορφή word προς συμπλήρωση
- 8. Το κατεβάζουμε
- 9. Το συμπληρώνουμε με τα προσωπικά μας στοιχεία και τον κωδικό του ζώου που σημειώσαμε πριν
- 10. Την στέλνουμε συμπληρωμένη στο σύνδεσμο επικοινωνίας της υπηρεσίας του δήμου για τα αδέσποτα υπό εξαφάνιση
- 11. Ολοκληρώθηκε η διαδικασία αναζήτησης εξαφανισμένου ζώου

# ΦΑΣΗ 7: ΙΕΡΑΡΧΙΚΗ ΑΝΑΛΥΣΗ ΤΩΝ ΕΠΙΛΕΓΕΝΤΩΝ ΕΡΓΑΣΙΩΝ

 Με βάση τα σενάρια που επιλέξαμε 1)Υιοθεσίας, 2) Πληροφορίες για τα ζώα και τρέχουσες δράσεις του δήμου για αυτά και 3) Αναζήτηση κάποιου ζώου που βρίσκεται υπό εξαφάνιση, προκύπτουν οι παρακάτω κύκλοι ανάδρασης.

#### ΚΥΚΛΟΣ ΑΝΑΔΡΑΣΗΣ: ΠΡΩΤΟΥ ΣΕΝΑΡΙΟΥ

Στόχος Χρήστη: Επίσκεψη της ιστοσελίδας των αδέσποτων ζώων του δήμου Ξάνθης για: 1) Υιοθεσία

Εντοπισμός Ενέργειας: Αναζήτηση ηλεκτρονικής ιστοσελίδας του δήμου Ξάνθης.

Εκτέλεση Ενέργειας: Εισαγωγή στην ιστοσελίδα https://www.cityofxanthi.gr/dimotes/strays

Feedback: Εμφάνιση αρχικής ιστοσελίδας του https://www.cityofxanthi.gr/dimotes/strays ποια πρέπει να βάλω εδώ του δήμου ή της υιοθεσίας.

Ερμηνεία: Ο χρήστης βρίσκεται στο περιβάλλον με σκοπό την υιοθεσία ενός αδέσποτου ζώου.

Αξιολόγηση Μηνύματος: Ο χρήστης καταλαβαίνει ότι βρίσκεται στο σωστό μέρος και με το πέρας των επιτυχημένων ενεργειών, πλέον έχει ολοκληρώσει τον αρχικό στόχο που είχε όταν του δημιουργήθηκε η ανάγκη να επισκεφτεί την ιστοσελίδα αυτή.

#### ΚΥΚΛΟΣ ΑΝΑΔΡΑΣΗΣ: ΔΕΥΤΕΡΟΥ ΣΕΝΑΡΙΟΥ

Στόχος Χρήστη: Επίσκεψη της ιστοσελίδας των αδέσποτων ζώων του δήμου Ξάνθης για: 2) Πληροφορίες για τα ζώα και δράσεις του δήμου για αυτά .

Εντοπισμός Ενέργειας: Αναζήτηση ηλεκτρονικής ιστοσελίδας του δήμου Ξάνθης.

Εκτέλεση Ενέργειας: Εισαγωγή στην ιστοσελίδα https://www.cityofxanthi.gr/dimotes/strays

Feedback: Εμφάνιση αρχικής ιστοσελίδας του https://www.cityofxanthi.gr/dimotes/strays ποια πρέπει να βάλω εδώ του δήμου ή της υιοθεσίας.

Ερμηνεία: Ο χρήστης βρίσκεται στο περιβάλλον με σκοπό την αναζήτηση πληροφοριών και δράσεων που διοργανώνει το συγκεκριμένο χρονικό διάστημα ο δήμος Ξάνθης για τα ζώα.

Αξιολόγηση Μηνύματος: Ο χρήστης καταλαβαίνει ότι βρίσκεται στο σωστό μέρος και με το πέρας των επιτυχημένων ενεργειών, πλέον έχει ολοκληρώσει τον αρχικό στόχο που είχε όταν του δημιουργήθηκε η ανάγκη να επισκεφτεί την ιστοσελίδα αυτή.

#### ΚΥΚΛΟΣ ΑΝΑΔΡΑΣΗΣ: ΤΡΙΤΟΥ ΣΕΝΑΡΙΟΥ

Στόχος Χρήστη: Επίσκεψη της ιστοσελίδας των αδέσποτων ζώων του δήμου Ξάνθης για: 3) Αναζήτηση ζώων τα οποία χάθηκαν.

Εντοπισμός Ενέργειας: Αναζήτηση ηλεκτρονικής ιστοσελίδας του δήμου Ξάνθης.

Εκτέλεση Ενέργειας: Εισαγωγή στην ιστοσελίδα https://www.cityofxanthi.gr/dimotes/strays

Feedback: Εμφάνιση αρχικής ιστοσελίδας του https://www.cityofxanthi.gr/dimotes/strays ποια πρέπει να βάλω εδώ του δήμου ή της υιοθεσίας.

Ερμηνεία: Ο χρήστης βρίσκεται στο περιβάλλον με σκοπό την αναζήτηση πληροφοριών για κάποιο ζώου το οποίο βρίσκεται υπό εξαφάνιση.

Αξιολόγηση Μηνύματος: Ο χρήστης καταλαβαίνει ότι βρίσκεται στο σωστό μέρος και με το πέρας των επιτυχημένων ενεργειών, πλέον έχει ολοκληρώσει τον αρχικό στόχο που είχε όταν του δημιουργήθηκε η ανάγκη να επισκεφτεί την ιστοσελίδα αυτή.

### ΦΑΣΗ 8: ΣΧΕΔΙΑΣΜΟΣ ΔΙΕΠΑΦΩΝ. ΣΧΕΔΙΑΣΜΟΣ ΜΗΝΥΜΑΤΩΝ ΚΑΙ ΕΙΔΟΠΟΙΗΣΕΩΝ

 Αφού ολοκληρώσουμε τον σχεδιασμό των σεναρίων μας οδηγούμαστε στη διαδικασία μέσω της οποίας πρέπει να σχεδιάσουμε τις διεπαφές, τα μηνύματα και τις ειδοποιήσεις. Σε αυτή τη διαδικασία σκεφτόμαστε και οργανώνουμε τις καλύτερες εκδοχές μικρών αλλά σημαντικών προσθέσεων στην ιστοσελίδα μας. Προσθέσεις όπως το πώς θα εμφανίζονται οι ενότητες, οι καρτέλες, οι πληροφορίες κ.α.

# ΦΑΣΗ 9: ΠΡΩΤΟΤΥΠΟΠΟΙΗΣΗ ΤΩΝ ΕΠΙΛΕΓΕΝΤΩΝ ΕΡΓΩΝ ΜΕΣΩ ΠΡΩΤΟΤΥΠΟΠΟΙΗΣΗΣ ΣΕ ΧΑΡΤΙ

 Μετά το πέρας της προηγούμενης διαδικασίας οδηγούμαστε στο να κάνουμε πρωτοτυποποίηση των σεναρίων που επιλέξαμε σε χαρτί. Σε αυτή τη διαδικασία ουσιαστικά σχεδιάζουμε πάνω σε φύλλα χαρτιού τη διαδικασία την οποία πρέπει να ακολουθήσει ο χρήστης για να ολοκληρώσει τον στόχο του, όταν επισκεφτεί την ιστοσελίδα μας. Σχεδιάζουμε το κάθε βήμα που θα ακολουθήσει και έτσι βγάζουμε συμπεράσματα για αυτή πόσο εύχρηστη και άμεση για τον χρήστη είναι η ιστοσελίδα.

### ΦΑΣΗ 10:ΔΟΚΙΜΕΣ ΤΩΝ ΠΡΩΤΟΤΥΠΩΝ ΜΕ ΧΡΗΣΤΕΣ

 Σε αυτό το στάδιο δημιουργήσαμε τρία διαφορετικά βιντεάκια, ένα για το κάθε σενάριο. Το καθένα από τα οποία εξηγεί τη διαδικασία της πρωτοτυποποίησης σε χαρτί.